# **TÁJÉKOZTATÓ ÜGYFELEK RÉSZÉRE**

## **AZ ÖNKORMÁNYZATI ASP RENDSZER**

## **ASP ELEKTRONIKUS FIZETÉSI SZOLGÁLTATÁS (ASP E-FIZETÉS)**

**2020. március 06.**

#### **1. Általános információk**

**Az önkormányzati ASP rendszer továbbfejlesztése és országos kiterjesztése (ASP 2.0) elnevezésű projekt fejlesztéseinek köszönhetően már az Önök számára is elérhető az adó-, díj- és illetékfizetési kötelezettségek online lekérdezése és befizetése.**

A **https://e-onkormanyzat.gov.hu oldalra (korábbi nevén Önkormányzati Hivatali Portál, vagy OHP) kattintva az ügyfél a kiválasztott önkormányzathoz tartozó adó-, díj- és illetékfizetési kötelezettségét (pl. gépjárműadó, kommunális adó, telekadó, építményadó) elektronikus úton teljesítheti, az interneten keresztüli bankkártyás fizetés segítségével.**

**Az Elektronikus Fizetési szolgáltatás igénybevételéhez KAÜ bejelentkezés (pl. ügyfélkapus azonosító) szükséges, és egy tranzakcióval akár több adószámlán fennálló tartozás is befizethető. Tájékoztatjuk továbbá Önöket, hogy a sikeres fizetéseket követően a bankok által küldött visszaigazoló SMS tartalmára nincs ráhatásunk. Az SMS-ben esetlegesen előforduló Budapest városnév a Magyar Államkincstár székhelyére utal, nem a kedvezményezett önkormányzatra.**

#### **Az OHP a következő címeken érhető el:**

**https://ohp.asp.lgov.hu https://ohp-20.asp.lgov.hu https://eonkormanyzat.gov.hu https://e-onkormanyzat.gov.hu**

### **2. Az ASP Adó e-fizetés igénybevételének feltételei**

**A szolgáltatás használatával lehetősége van arra, hogy az állampolgár saját vagy más nevében a kiválasztott önkormányzati adóhatósághoz tartozó adó-, díj- és illetékfizetési kötelezettségét elektronikus úton teljesítse.**

#### **A szolgáltatás igénybevétele csak elektronikus azonosítást követően lehetséges!**

**Az adófizetési kötelezettség lekérdezéséhez a KAÜ-s (ügyfélkapus) azonosítás után a saját adóazonosító jelet nem kell megadnia. Amennyiben képviselőként járnak el, akkor a képviselt adózó adóazonosító jelével vagy adószámával kell kitölteni a lekérdezettre vonatkozó adatmezőt.**

**Ahhoz, hogy a képviselő által az adózó adófizetési kötelezettsége elektronikus úton lekérdezhető legyen, az szükséges, hogy az önkormányzati adóhatóság a képviselő meghatalmazását az általános szabályok szerint rögzítse.**

### **3. Ügyfél által indítható elektronikus fizetés tranzakció - OHP-ADÓ**

## **A felhasználó bejelentkezik az E-Önkormányzat Portál (OHP) felületre.**

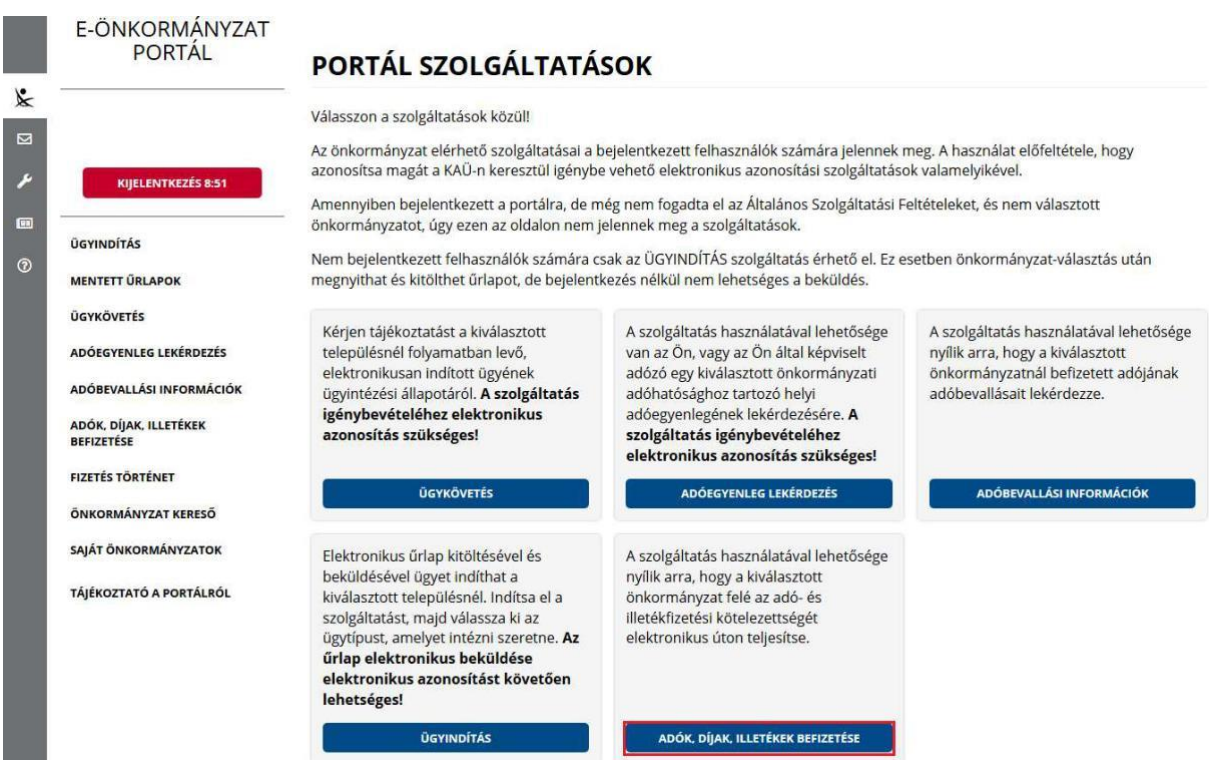

**Sikeres bejelentkezés esetén az Adók, díjak, illetékek befizetése csempére kattintva megjelenik az Adók, díjak, illetékek befizetése felület.**

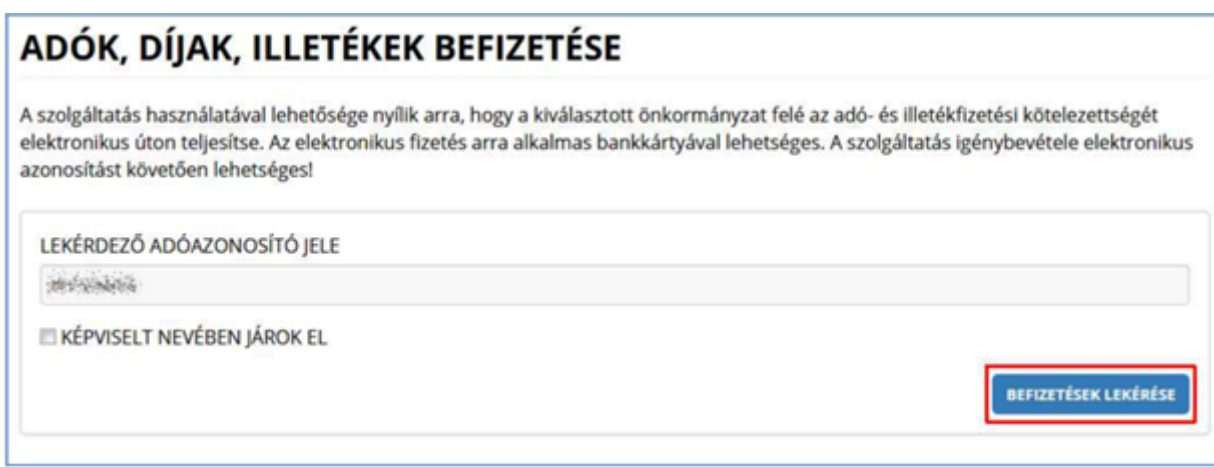

**"Képviselt nevében járok el" mező bepipálása esetén megjelenik a Lekérdezett adószáma/adóazonosító jele plusz mező.**

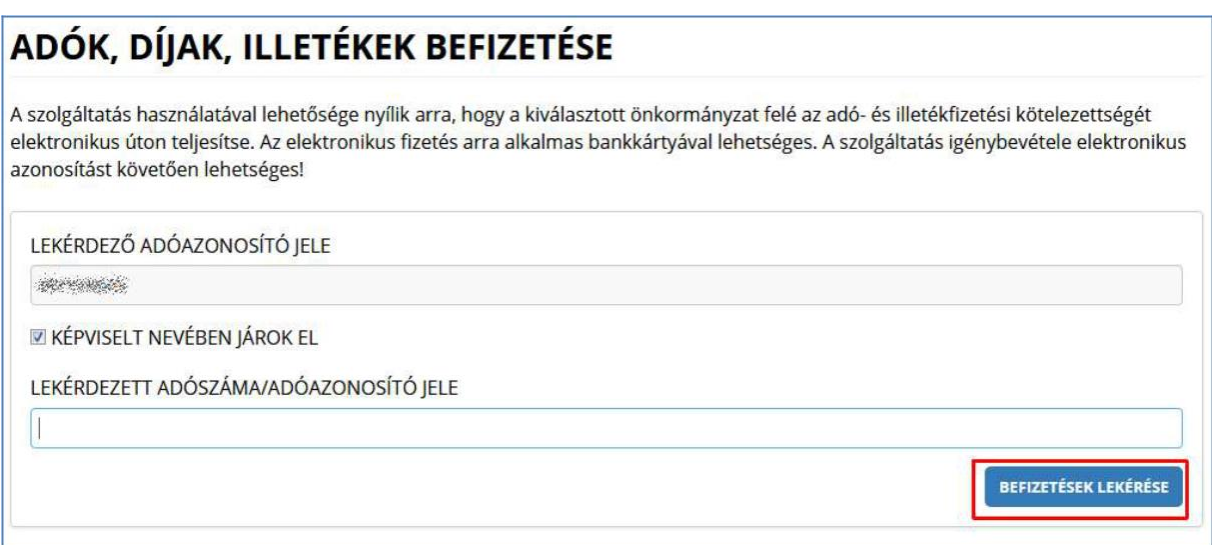

**A Befizetések lekérése nyomógombra kattintva, amennyiben a lekérdező és az adóalany is beazonosítható az Adó szakrendszerben, az Adó szakrendszertől visszakapott számla és adóegyenleg adatok, illetve az OHP felületéről korábban indított, folyamatban lévő befizetés adatok információi kerülnek megjelenítésre.**

**A megjelenített összegek jellemzői:**

- **1) az adózó számláján található fizetési kötelezettségek, azok fizetési határidejük szerint minősítve, 3 csoportba összegezve kerülhetnek megjelenítésre.**
	- **a) Hátralék: amennyiben az adózó számláján a lekérdezés időpontjában azonnal fizetendő kötelezettség található. Ebben az esetben a tételek felületen megjelenő fizetési határideje a befizetések lekérdezésének dátuma.**
	- **b) 30 napon belül esedékes, amennyiben a fizetési kötelezettségek időpontja a lekérdezés időpontjához viszonyítva 30 napon belül fizetendő**
	- **c) később esedékes, amennyiben a fizetési kötelezettség időpontja a lekérdezés időpontjához viszonyítva 30 napon túl fizetendő.**

**Az b) és c) esetekben a megjelenített fizetési határidő a csoportba tartozó fizetési kötelezettség tételek legkorábbi dátumát tartalmazza. Csak irányadó dátum!**

- **2) Az adózó számlájára még le nem könyvelt (folyamatban lévő) befizetések összege nem csökkenti a megjelenített Fizetendő összeget! Ez az információ egy részletes számlaegyenleg lekérésével vagy a folyamatban lévő befizetések között ellenőrizhető.**
- **3) A már lekönyvelt befizetések csökkentik a megjelenített Fizetendő összeget, akkor is, ha a fizetési kötelezettség dátuma később esedékes. Ennek hatására eltérés lehetséges a Fizetendő összeg és az Adóegyenleg lekérdezés menüpontban kapott egyenleg információk között, ugyanis az Adószámla kivonat esetén a befizetés nem számolható el későbbi kötelezettségre.**

**A befizetni kívánt adószámlákat ki kell jelölni. A befizetni kívánt adóösszeg adatok számlánként módosíthatók.**

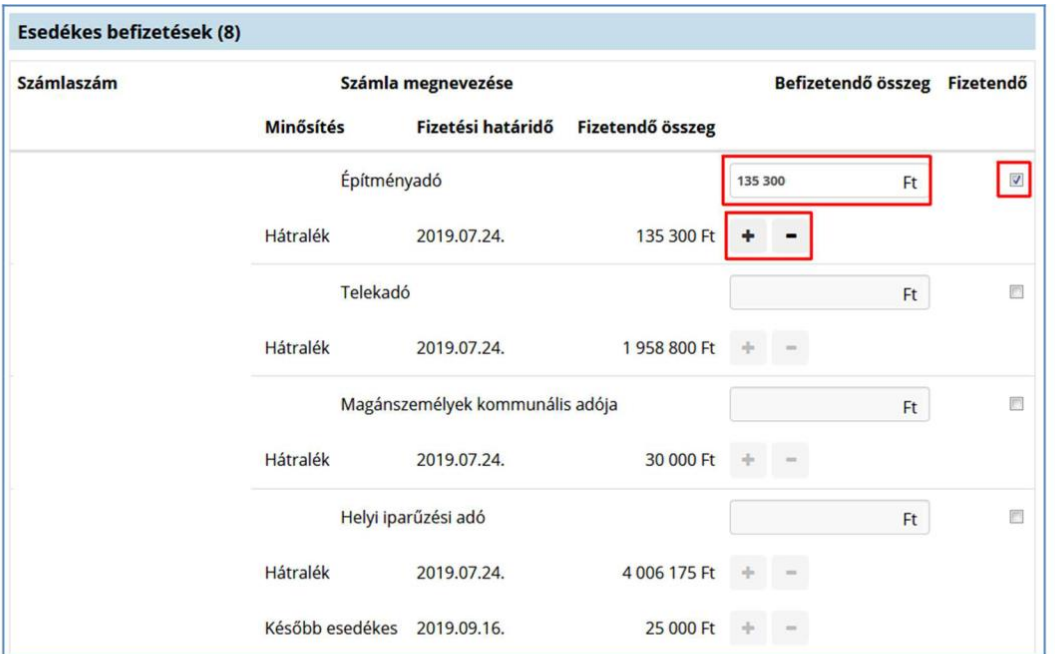

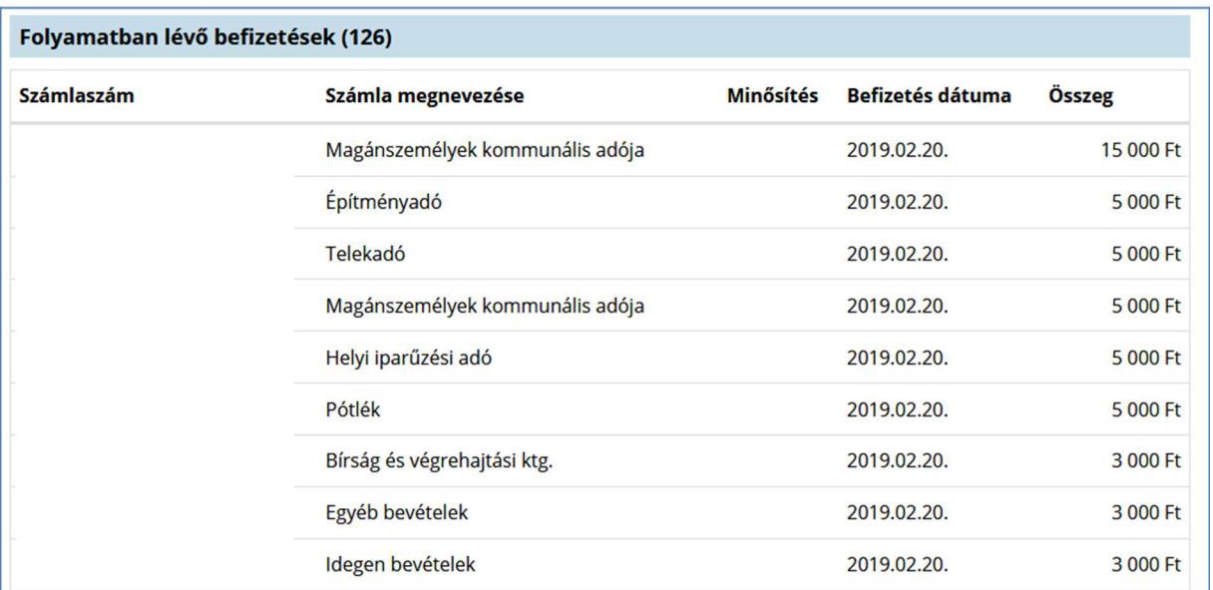

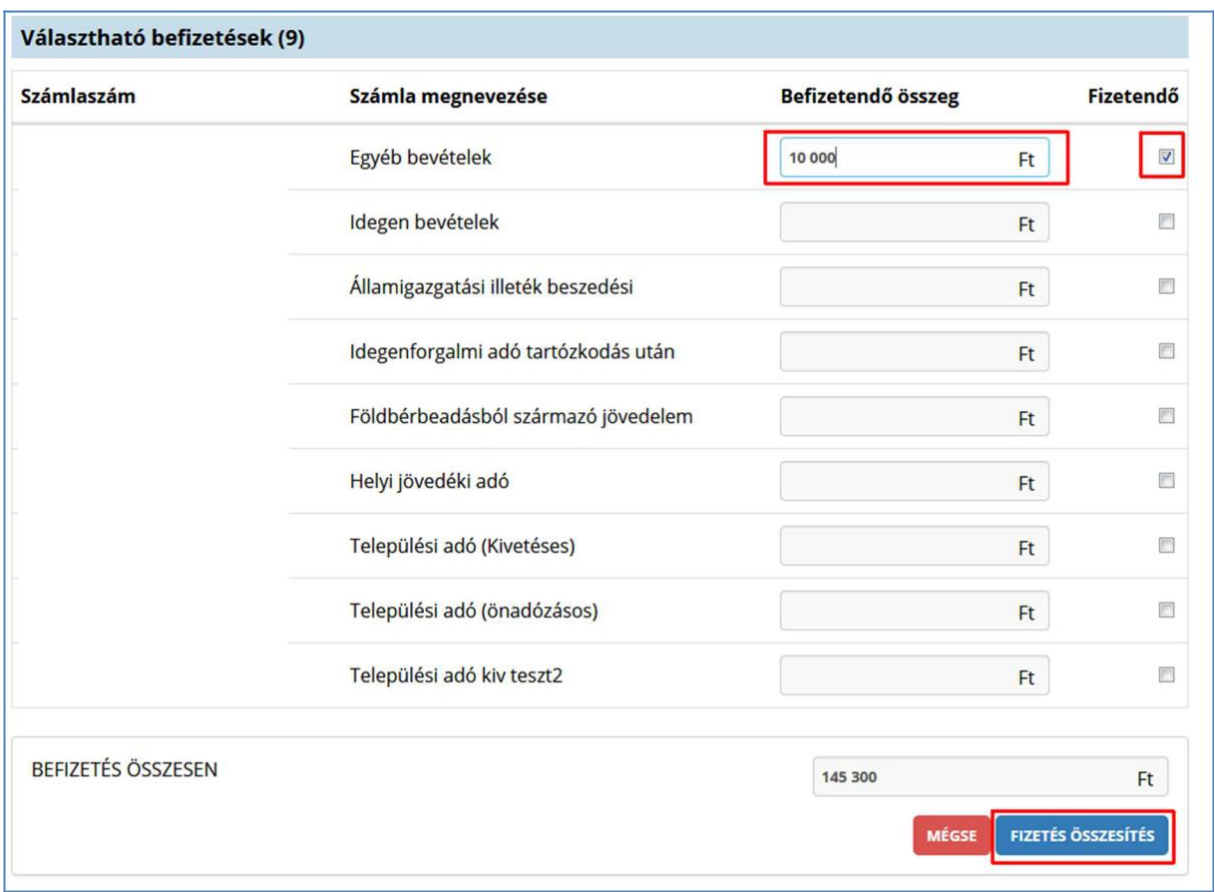

**A Fizetés összesítés gombra kattintva az OHP megjeleníti a fizetendő összeget.**

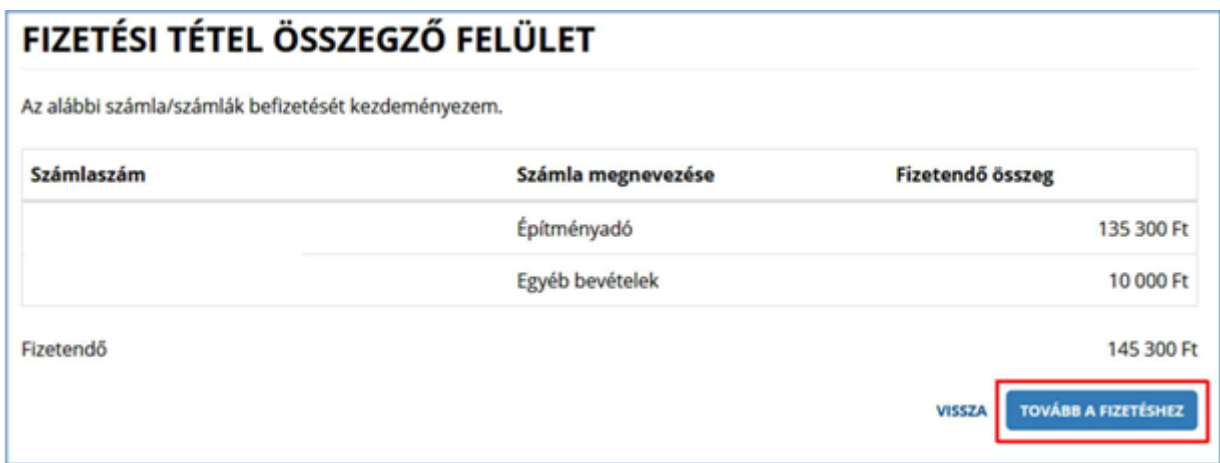

**Tovább a fizetéshez gombra kattintás hatására egy újabb felületen megjelennek az Internetes fizetésre vonatkozó információk.**

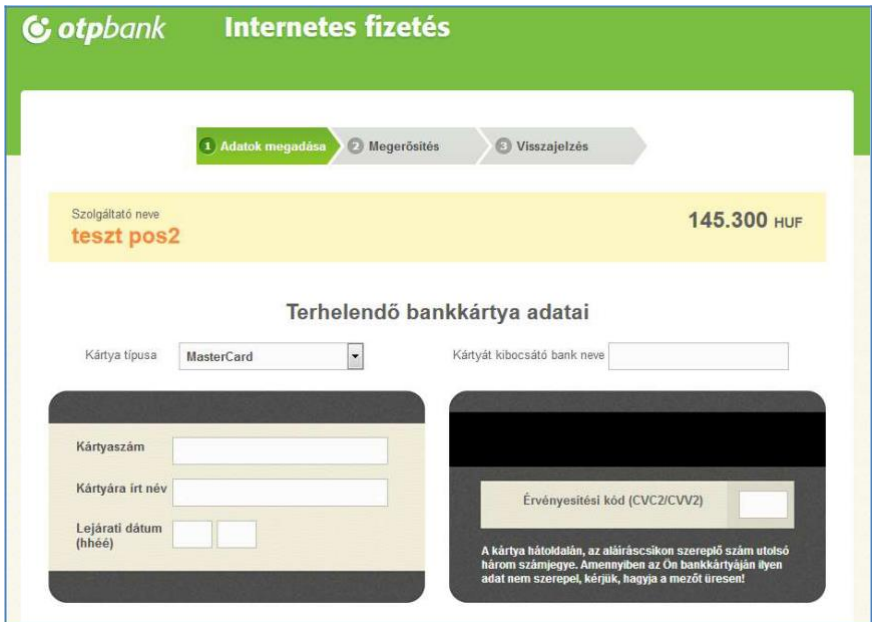

**A kártya adatok megadása, majd a Jóváhagyás után megtörténik a fizetés.**

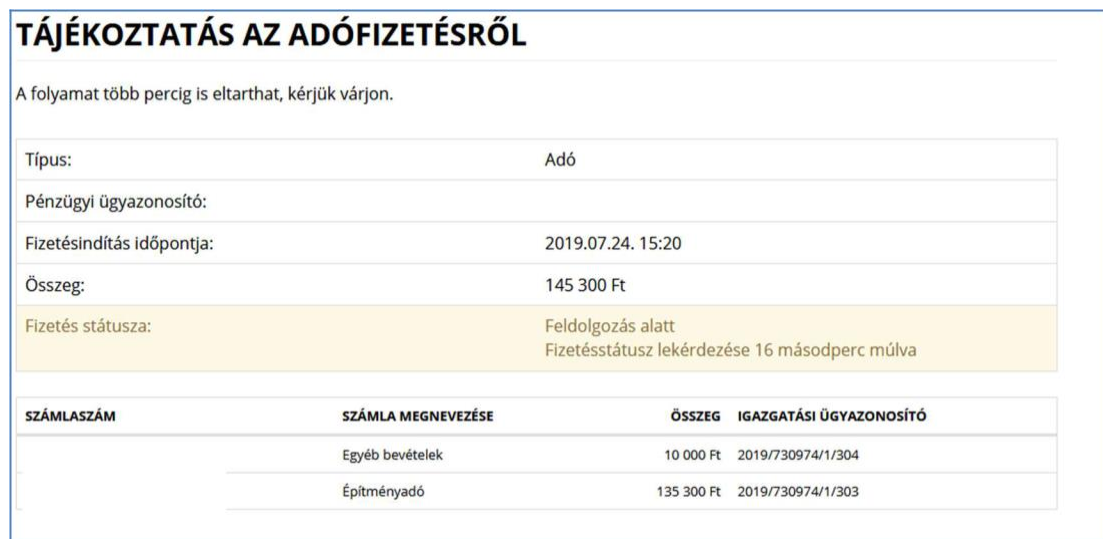

**Sikeres tranzakciót követően a Fizetés státusza** *Feldolgozás alatt* **státuszból**  *Sikeres* **státuszba kerül. Ez az információ az ASP.ADÓ szakrendszerben is**  nyomon követhető. Erről részletesebb információ "5. Az ügyfél által indított **Elektronikus fizetés kezelése – ADÓ oldal" részben található.**